# **NPort IAW5150A-6I/O NPort IAW5250A-6I/O Quick Installation Guide**

**Edition 1.0, January 2017**

#### **Technical Support Contact Information www.moxa.com/support**

#### Moxa Americas:

Toll-free: 1-888-669-2872 Tel: 1-714-528-6777 Fax: 1-714-528-6778

#### Moxa Europe:

Tel: +49-89-3 70 03 99-0 Fax: +49-89-3 70 03 99-99

#### Moxa India:

Tel: +91-80-4172-9088

Fax: +91-80-4132-1045

Moxa China (Shanghai office): Toll-free: 800-820-5036 Tel: +86-21-5258-9955 Fax: +86-21-5258-5505

Moxa Asia-Pacific: Tel: +886-2-8919-1230 Fax: +886-2-8919-1231

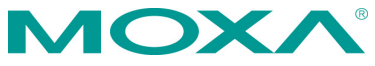

2017 Moxa Inc. All rights reserved.

**P/N: 1802051504010** 18020 18020 18020 18020 18020 18020 18020 18020 18020 18020 18030 18040 18040 18040 18040 18040 18040 18040 18

# **Overview**

The NPort IAW5x50A-6I/O series consists of wireless serial device servers with Digital Input/Output (DIO), providing maximum flexibility to integrate serial equipment in the field into wireless Ethernet networks for a variety of industrial data acquisition applications. The DIO on a device can be controlled over TCP/IP, using the Modbus TCP protocol, and it can be configured and secured from a web browser.

# **Package Checklist**

Before installing the NPort IAW5150A-6I/O or NPort IAW5250A-6I/O series wireless device server, verify that the package contains the following items:

- 1 NPort IAW5150A-6I/O or NPort IAW5250A-6I/O wireless device server with digital I/O
- 1 antenna
- Documentation and software CD
- Quick installation guide (printed)
- Warranty card

#### *Optional Accessories*

- **Mini DB9F-to-TB Adapter:** DB9-female-to-terminal-block adapter for RS-422/485 applications
- **WK-51-01:** Wall-mounting kit
- **DR-4524:** 45W/2A DIN-rail 24 VDC power supply with universal 85 to 264 VAC input
- **DR-75-24:** 75W/3.2A DIN-rail 24 VDC power supply with universal 85 to 264 VAC input
- **DR-120-24:** 120W/5A DIN-rail 24 VDC power supply with 88 to 132 VAC or 176 to 264 VAC input, selected by a DIP switch

*Notify your sales representative if any of the above items are missing or damaged.*

### **Hardware Introduction**

As shown in the following figures, the NPort IAW5150A-6I/O has one DB9 port for transmitting serial data, and the NPort IAW5250A-6I/O has two DB9 ports for transmitting serial data. Both models are equipped with four DIs and two DOs for data acquisition applications. The NPort IAW5x50A-6I/O wireless device server series comes with built-in 4 kV serial port surge protection.

### **NPort IAW5x50A-6I/O**

The mechanical design of the NPort IAW5150A-6I/O and the NPort IAW5250A-6I/O is mostly identical; only the number of serial ports differs.

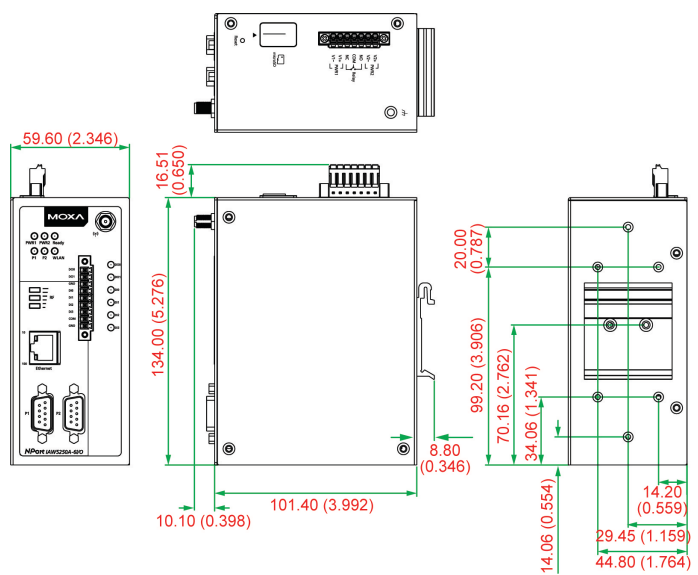

**Reset Button—***Press the Reset button for five seconds to load factory defaults.*

The reset button is used to load factory defaults. Press the reset button for five seconds using a pointed object, such as a straightened paper clip. Release the reset button when the Ready LED stops blinking.

### **LED Indicators**

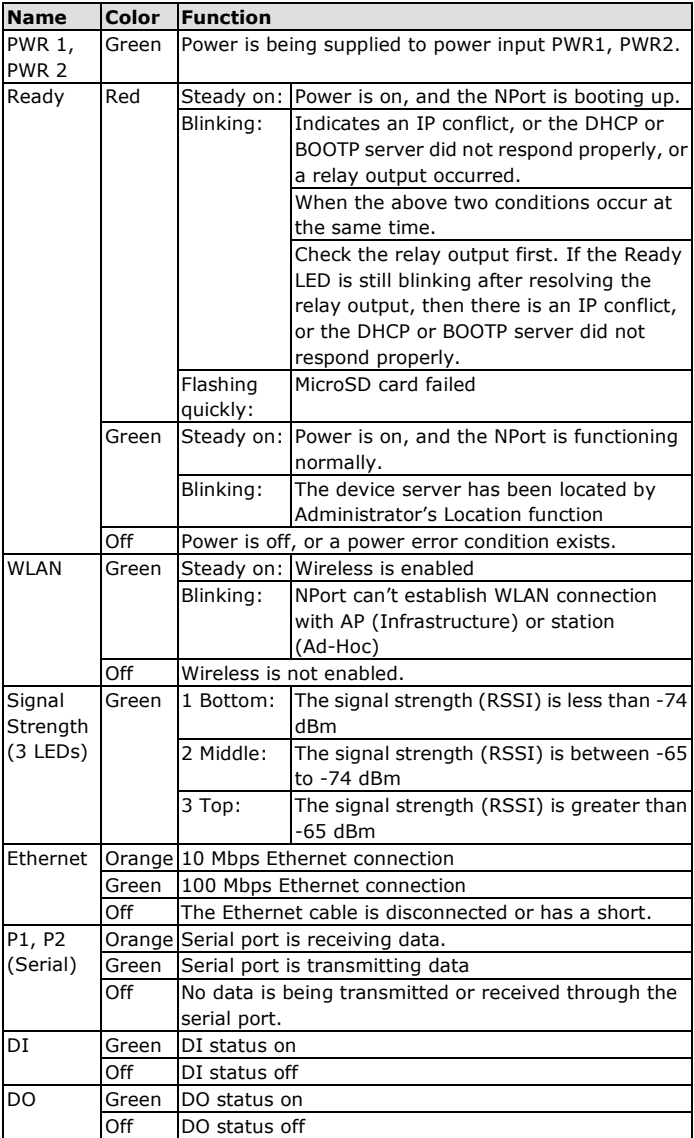

### **Hardware Installation Procedure**

- **STEP 1:** After unpacking the unit, connect the power supply to the unit.
- **STEP 2:** Use an Ethernet cable to connect the unit to the network.
- **STEP 3:** Connect your device to the desired port on the unit.
- **STEP 4:** Place or mount the unit. The unit may be placed on a horizontal surface such as a desktop, or mounted on the wall.

### **Mounting Options**

The NPort IAW5x50A-6I/O is designed to be attached to a DIN rail or mounted on a wall.

#### **DIN-Rail Mounting**

The aluminum DIN-rail attachment plate should be fixed to the back panel of the NPort IAW5x50A-6I/O when you take it out of the box.

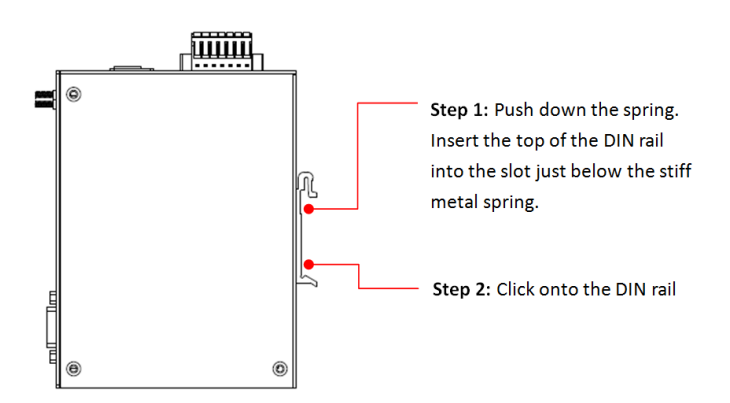

To remove the NPort IAW5x50A-6I/O from the DIN rail, reverse Steps 1 and 2.

#### **Wall Mounting (optional)**

For some applications, it may be more convenient to mount the NPort IAW5x50A-6I/O to a wall, as illustrated below.

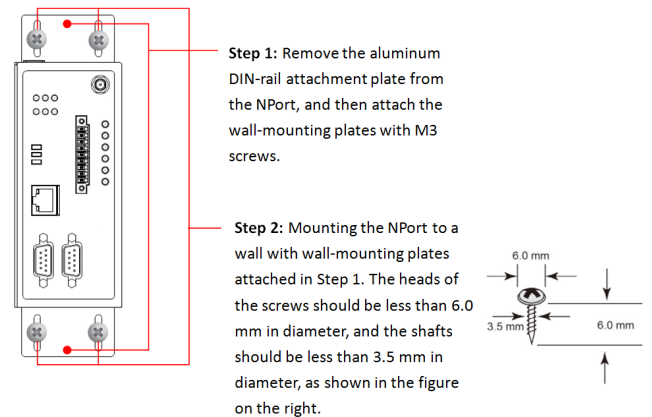

Do not drive the screws in all the way—leave a space of about 2 mm to allow room for sliding the wall-mounting panel between the wall and the screws.

**NOTE** Test the screw head and shank size by inserting the screws into one of the keyhole-shaped apertures of the wall-mounting plates before they are fixed to the wall.

#### **STEP 3:**

Once the screws are fixed into the wall, insert the four screw heads through the large opening of the keyhole-shaped apertures, and then slide the NPort downwards, as indicated to the right. Tighten the screws for added stability.

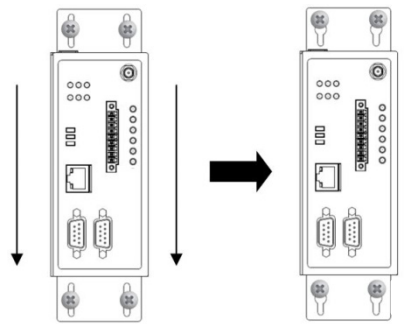

### **Termination Resistor and Adjustable Pull-High/Low Resistors**

In some critical environments, you may need to add termination resistors to prevent the reflection of serial signals. When using termination resistors, it is important to set the pull-high/low resistors correctly so that the electrical signal is not corrupted. The NPort IAW5x50A-6I/O series uses DIP switches to set the pull-high/low resistor values for each serial port. The DIP switches are located at the side of wireless device server for easy setting.

**To add a 120 Ω termination resistor**, set switch 3 on the port's assigned DIP switch to ON; set switch 3 to OFF (the default setting) to disable the termination resistor.

**To set the pull-high/low resistors to 150 KΩ**, set switches 1 and 2 on the port's assigned DIP switch to OFF. This is the default setting.

**To set the pull-high/low resistors to 1 KΩ**, set switches 1 and 2 on the port's assigned DIP switch to ON.

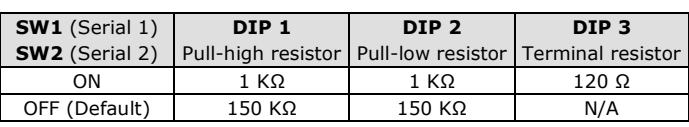

#### **Pull-High/Low Resistors for the RS-485 Port**

**NOTE** Do not use the 1 KΩ setting while in RS-232 mode. Doing so will degrade the RS-232 signals and reduce the effective communication distance.

### **Software Installation Information**

Insert the Documentation and software CD into your PC. A window should open with several options displayed:

- Click **[Install COM Driver]** and follow the on-screen instructions to install the COM drivers.
- Click **[Documents]** and select **NPort IAW5x50A-6I/O Series User's Manual** to view the user's manual.
- Click **[Install UTILITY]** and follow the on-screen instructions to install the Device Search Utility. This utility can be used to search for NPort IAW5x50A-6I/O units on the network.

### **Setting the IP Address**

The factory default IP settings are assigned as follows:

LAN: Static; IP = 192.168.126.254; netmask = 255.255.255.0 WLAN: Static; IP = 192.168.127.254; netmask = 255.255.255.0

If the NPort is configured for DHCP but the DHCP server cannot be found, the NPort will use factory default IP settings.

**NOTE** If you have forgotten the NPort's IP address, use the Device Search Utility from your PC to locate the NPort. After searching the LAN for NPort units, the Device Search Utility will display the IP address of each unit.

**NOTE Ethernet Bridge Disabled (default):** Only one network interface can be active at a time. If the Ethernet link is active, the WLAN will be inactive. If the WLAN is active, the Ethernet link will be inactive.

> **Ethernet Bridge Enabled:** The LAN and WAN will both be active. Go to the web console, find the network settings page, and set **Ethernet Bridge** to **Enabled**.

Open the web console to make the configuration changes as follows:

**STEP 1:** Open your web browser.

**STEP 2:** In the address bar, enter 192.168.126.254 (the default IP address).

**STEP 3:** The web console will open, and the current configuration settings are shown.

**STEP 4:** For first-time use, click the Wizard in the left navigation panel. The wizard will prompt you to configure the IP address, SSID, and security mode. For other settings, use the factory defaults or modify the settings for your application.

### **Pin Assignments**

#### **RJ45 (LAN)**

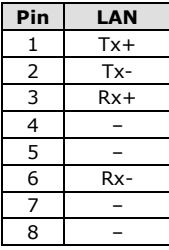

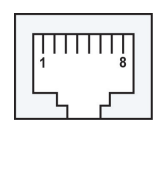

#### **DB9 Male (RS-232/422/485)**

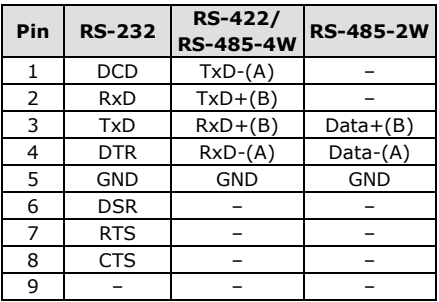

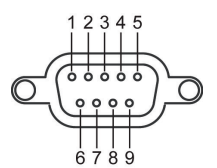

### **Power Input and Relay Output Pinouts**

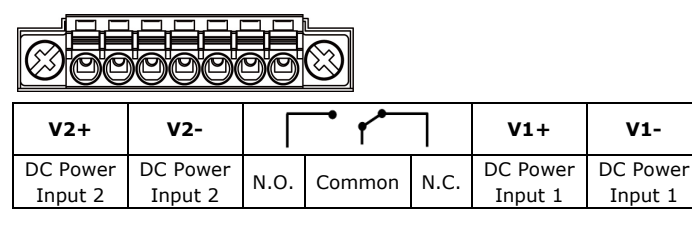

### **DI/DO Pinouts**

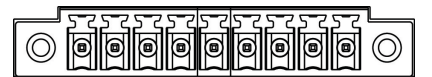

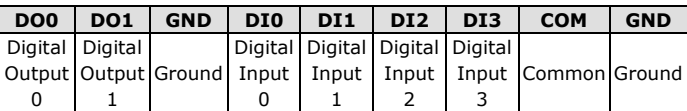

# **Specifications**

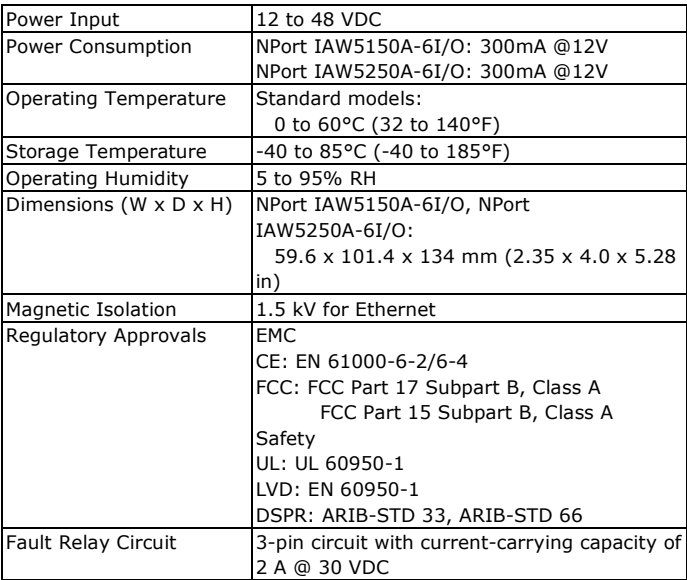

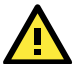

# **ATTENTION**

This product is intended to be supplied by an UL listed DC source suitable for use at TMA of 60 degree C, which output meets SELV circuit and LPS, which is separated from the primary circuit by double insulation or reinforced insulation, and is rated 12-48Vdc, 0.38-0.1A or min. 0.38A; or 24Vdc, min. 0.17A.

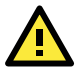

# **ATTENTION**

The risk of an explosion is very high if the battery is replaced by an incorrect type. Dispose of used batteries according to the instructions.